# SBOA Website Walkthrough

State Board of Accounts website https://www.in.gov/sboa/

# Step 1:

**SBOA** ÷ **About Us Political Subdivisions** ÷ CLICK + **Citizens**  $\frac{1}{2} \pi$ **SBOA Staff Private Examiner Audits**  $\div$ 

Step 2:

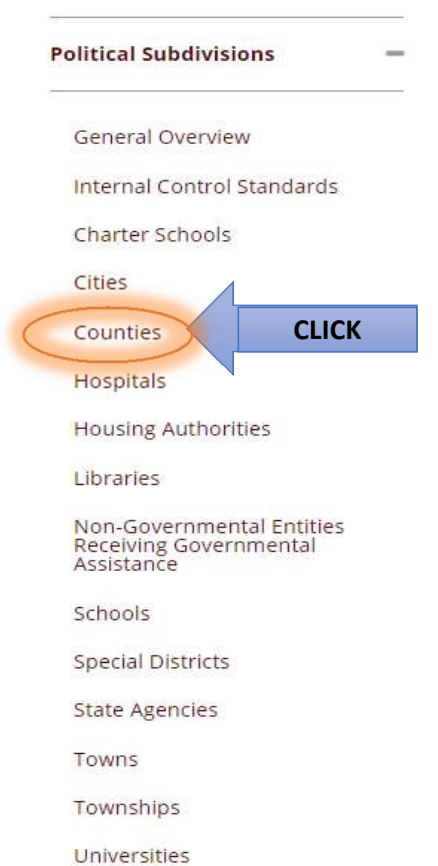

#### Step 3: **County Offices**

If you would like information for a specific County Office, please click below:

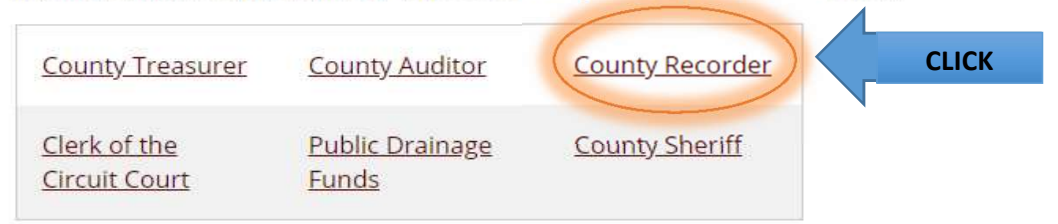

# Step 4: Scroll Down and Select the Information Needed: Corrective Action Plan (CAP) - Repeat Findings

## Contact Information

Hot Topics - New information everyone is talking about

Overview - Primary duty of the office

## Internal Controls Standards -

**Standards** Internal Control Policy and Required Certifications **Training** Other Information

## Uniform Compliance Guidelines

Manuals Internal Control Manual Information Technology Manual County Recorders Manual Bulletins

Indiana Codes - General Statutes; Other Miscellaneous (Specific to your office)

# Electronic Forms

Calendar

Meeting Materials - Agendas and presentations from previous meetings

Resources - Link to websites

## Comments Regarding SBOA Staff

Responsibilites under IC 5-11-1-27 (Reporting all materail variances, Etc..)

# SBOA Recorders Manual & Bulletin Walkthrough

# Follow the SBOA Website Walkthrough to Step 4 and Click on the grey arrow next to manuals under Uniform Compliance Guidelines, this will show what manuals are available.

## **Uniform Compliance Guidelines**

Manuals  $\blacktriangleright$ 

**Internal Control Manual** Uniform Internal Control Standards for Indiana Political Subdivisions

**Information Technology Manual** Accounting and Uniform Compliance Guidelines Manual for Indiana Political Subdivisions - Information Technology

#### **County Recorders Manual**

You can view the manual online by clicking on one of the Chapters below:

- · Table of Contents (2017)
- Chapter 1 Prescribed Froms, Taxes, General Information, Local Policies, and Deposits and Investments (2017)
- Chapter 2 Organization of Office (2008)
- Chapter 3 Office Salaries and Expenses (2008)
- Chapter 4 Powers and Duties (2008)
- Chapter 5 Recorder's Fees (2008)
- Chapter 6 Official Records and Forms (2008)
- Chapter 7 Use of Records Procedure (2008)
- Chapter 8 Financial Records Accounting for Fees (2008)
- Chapter 9 Legal Guide (2008)
- $\bullet$  Index (2017)

You can download all the manual chapters to your PC by clicking here. After downloading and installing, the chapters will be located in the directory C:\SBOA\MANUAL\COUNTY RECORDERS

# The Manual is available to view online or to be downloaded to your computer where an Adobe search option would be avaiable.

## Online View

The table of contents, individual chapters, and the index are presented separately under County Recorders Manual.

- a. Using the Index is a good way to start, clicking the Index (2017) link will open a PDF online.
- b. Search the PDF Index for the topic of interest
- c. The page number next to the topic is represented by the Chapter Number page Number. Example: Notarized Documents are found in Chapter 9, Page 7.
- d. Go gack to the website and click on the Chaper needed
- e. The Chapter will appear in a PDF
- f. Scroll or page down to the desired page.

# Downloading the Manual

Under the Links for the Table of Contents, Chapters and Index there is a link to download the manual to your computer.

#### **County Recorders Manual**

You can view the manual online by clicking on one of the Chapters below:

- · Table of Contents (2017)
- . Chapter 1 Prescribed Froms, Taxes, General Information, Local Policies, and Deposits and Investments (2017)
- Chapter 2 Organization of Office (2008)
- Chapter 3 Office Salaries and Expenses (2008)
- Chapter 4 Powers and Duties (2008)
- Chapter 5 Recorder's Fees (2008)
- Chapter 6 Official Records and Forms (2008)
- Chapter 7 Use of Records Procedure (2008)
- Chapter 8 Financial Records Accounting for Fees (2008)
- Chapter 9 Legal Guide (2008)
- Index (2017)

You can download all the manual chapters to your PC by clicking here. After downloading and installing, the chapters will be located in the directory C:\SBOA\MANUAL\COUNTY RECORDERS

### a. Click the link - this should download an executable file at the bottom of the screen

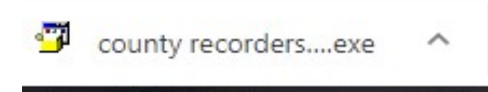

b. Click on the executable file to bring up the PowerArchiver Self-Extractor:

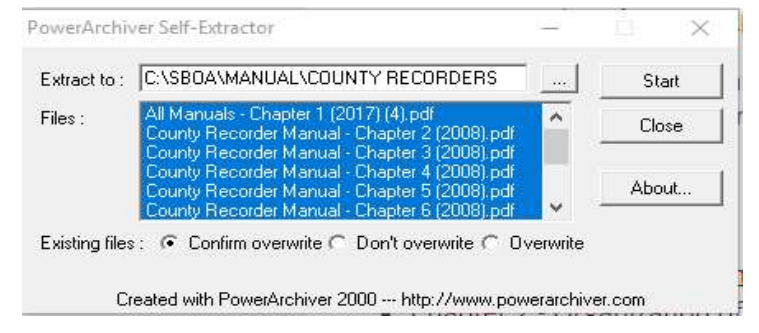

- c. Click Start This will download the manual to the directory: C:\SBOA\MANUAL\COUNTY RECORDERS
- d. Click ok when the files have been extracted
- e. Find the Manual in the above directory.
- f. Open any of the PDF files
- g. Click Edit in the top menu bar and scroll down to select Advanced Search

h. It will bring up a search screen, select All PDF Documents in. Click on the drop down box with My Documents.

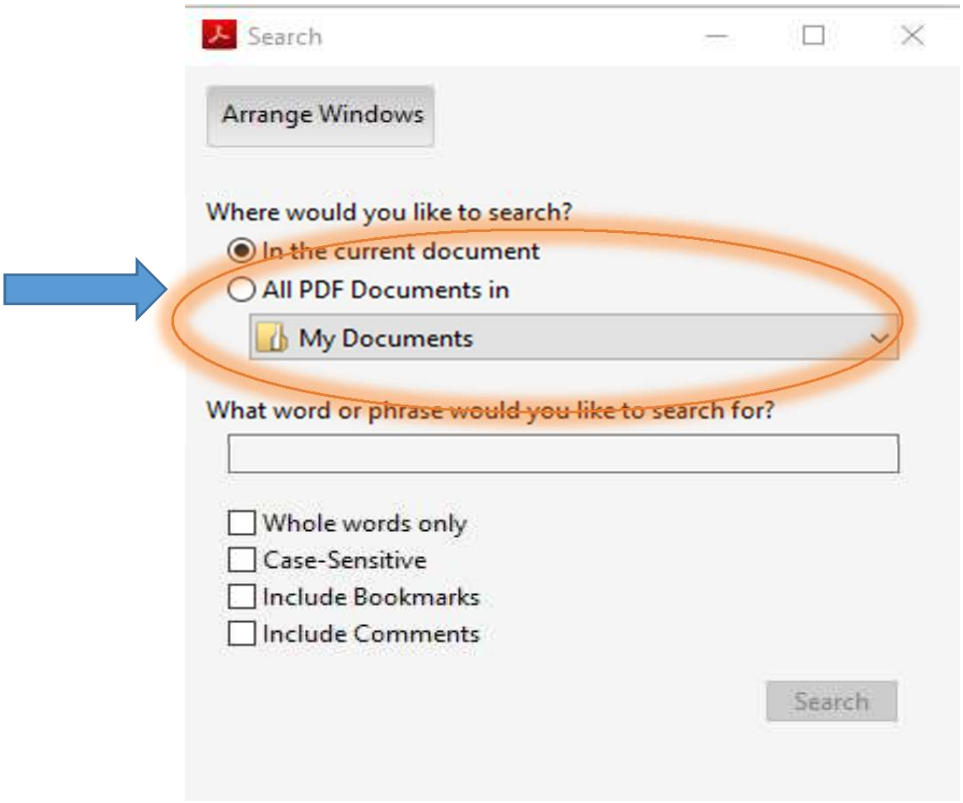

- i. Select Browse for Location… in the drop down menu
- j. Find C:\SBOA\MANUAL\COUNTY RECORDERS, Click ok
- h. Enter the topic you are looking for in the box and click search This will search all chapters of the manual at once and bring up all references.

# SBOA Bulletins

The bulletins are set up exactly the same way as the manuals with a couple of exceptions:

- 1. The page numbers in the index reference the volume number and then the page
- 2. Downloading the bulletins to you computer will save them in the directory: C:\SBOA\BULLETIN\COUNTY